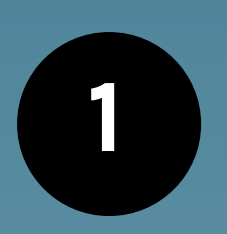

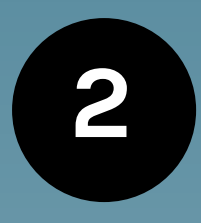

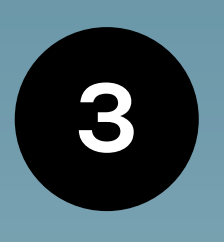

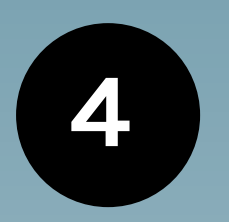

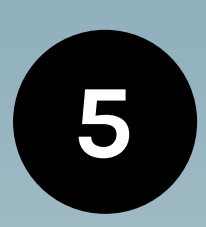

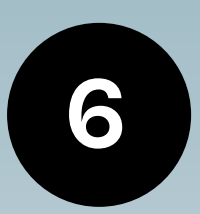

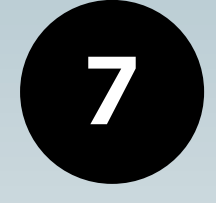

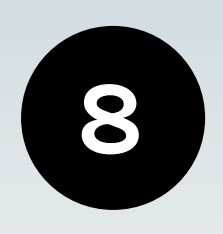

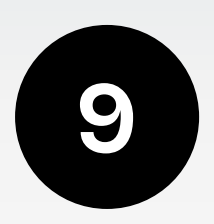

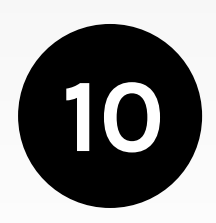

## **decalogo per assistere alla programmazione digitale su Sonar**

Prenota la visione attraverso il portale **Sonar** a questo link: https://www.ilsonar.it/live.php?azione=all

Inserisci la tua mail e riceverai un link e un codice.

Il giorno dell'evento, 30 minuti prima dell'orario di inizio il link sarà attivo, clicca e inserisci il codice per entrare.

Per fruire dell'evento basta una normale connessione ADSL oppure una buona connessione di rete mobile.

Potrai seguire l'evento con una Smart Tv, un Tablet o un Pc, ti sconsigliamo lo smartphone.

Come browser usa Chrome o Firefox.

Assicurati di non avere altri dispositivi connessi alla rete in modo da sfruttare al massimo la tua banda.

Iscriviti alla **chat** di Sonar (icona in basso a destra) per comunicare con la compagnia e il pubblico, prima e dopo l'evento, e per segnalare all'assistenza eventuali problemi.

Oltre alla chat potrai contattare l'assistenza anche via whatsapp al numero: 351 97 14 272

In caso di problemi, prima di contattare l'assistenza, prova a riaggiornare la pagina.